# WIKI4KONEKKTIW – KALENDER

#### Fraunhofer IFF

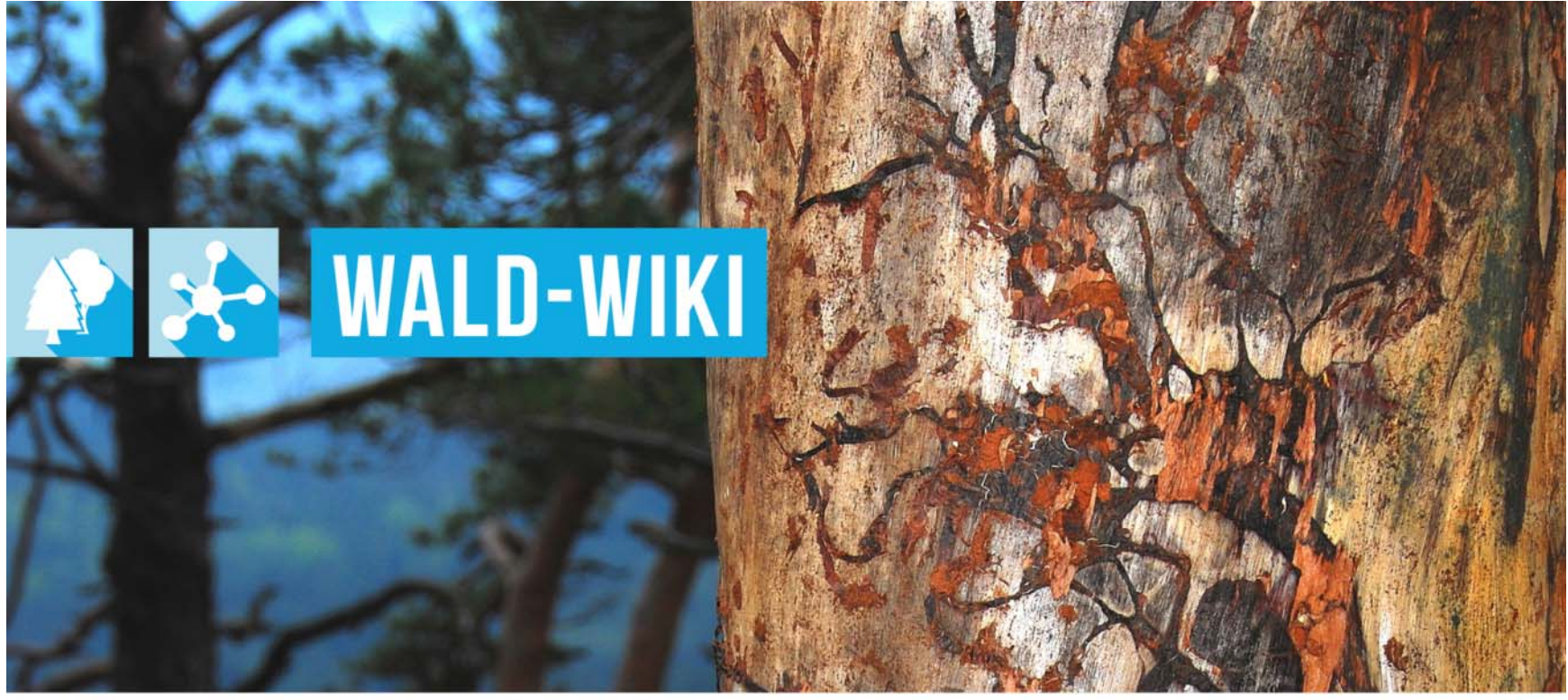

Das Verbundprojekt »WIKI-Web2.o für das Kompetenz-Netzwerk Klimawandel, Krisenmanagement und Transformation in Waldökosystemen« (WIKI4KoNeKKTiW) wird im Rahmen des Waldklimafonds aufgrund eines Beschlusses des deutschen Bundestags durch das Bundesministerium für Ernährung und Landwirtschaft und das Bundesministerium für Umwelt. Naturschutz, Bau und Reaktorsicherheit gefördert.

Bundesministerium Bundesministerium für Ernährung für Umwelt, Naturschutz, und Landwirtschaft Bau und Reaktorsicherheit

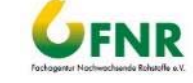

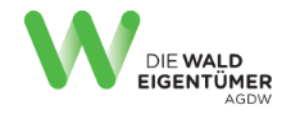

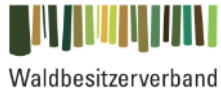

Sachsen-Anhalt

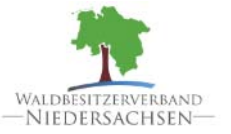

Forstliche Versuchs-<br>und Forschungsanstalt<br>Baden-Württemberg

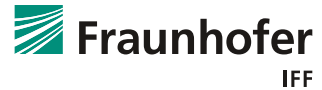

# **Nutzung der "Kalender" - Funktion Einleitung**

- Das WALD-WIKI bietet seinen Nutzenden eine Kalenderfunktion an, mit der Kalenderfunktion alle Waldinteressierten, Forstlichen Zusammenschlüssen und forstlichen Organisationen die Möglichkeit gegeben wird, Termine von überregionalem Interesse bekannt und zugänglich zu machen.
- Γ Der WALD-WIKI-Kalender ist für alle Nutzenden einsehbar.
- Г Terminmeldungen können von angemeldeten Nutzenden vorgenommen werden.

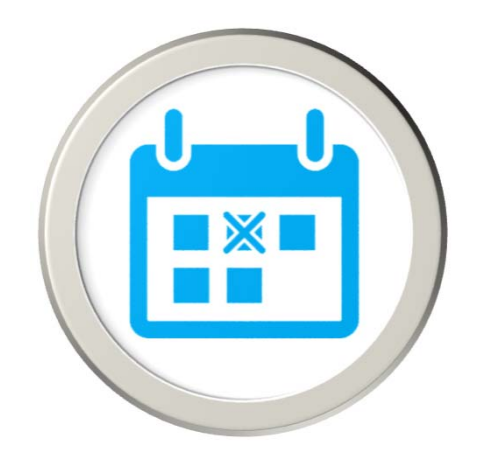

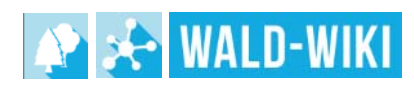

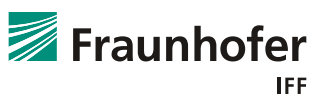

# **Nutzung der "Kalender" - Funktion Zugangsmöglichkeiten zur Kalender - Funktion**

- Die Funktion Kalender ist für alle Nutzenden des WALD-WIKI sichtbar und im öffentlichen Bereich verfügbar.
- Zugangsmöglichkeiten zu dieser Funktion über die Navigation in der linken Sidebar, die Startseite, sowie die rechte Sidebar sind in der Abbildung dargestellt.

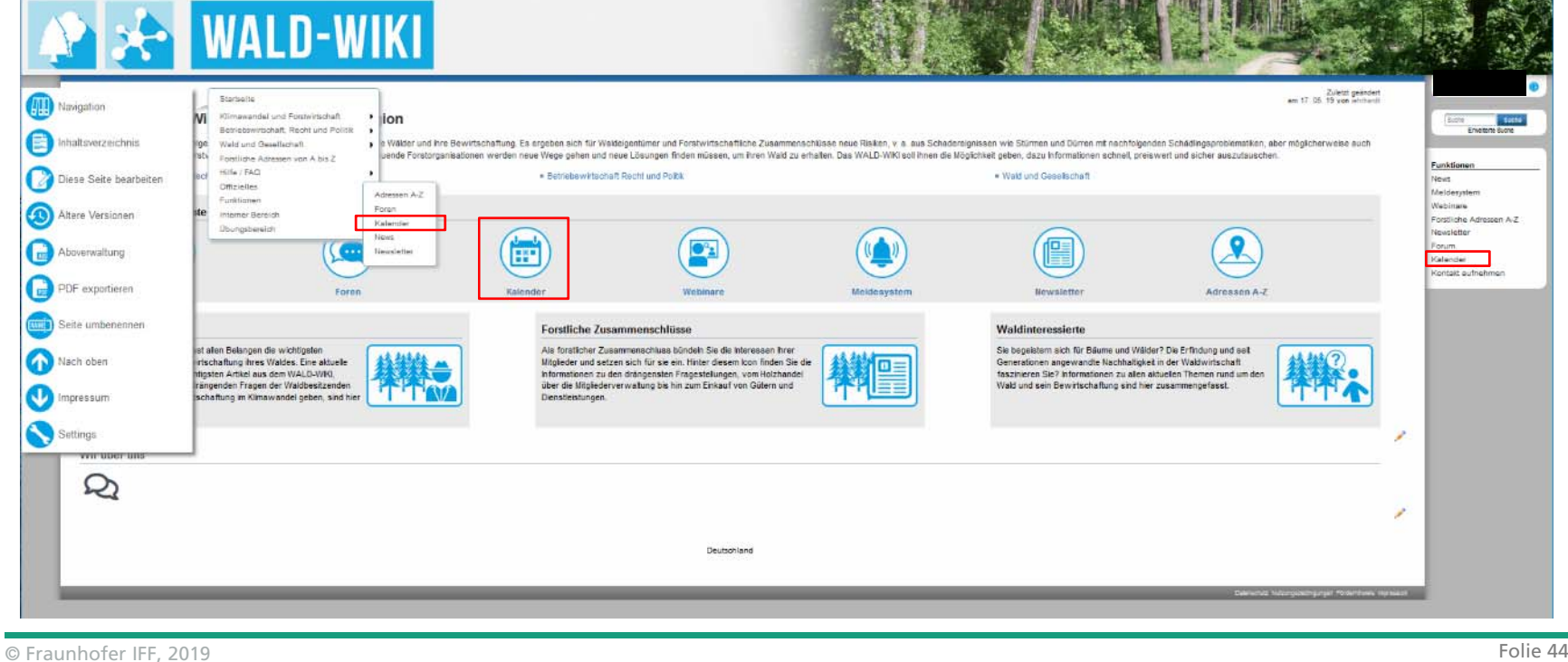

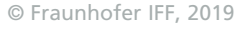

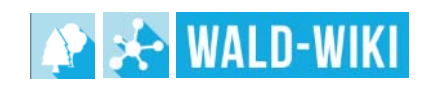

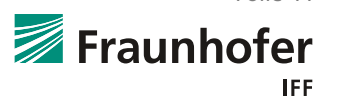

# **Nutzung der "Kalender" - Funktion Kalenderanzeigen**

 $\sim$  Über die WALD-WIKI-Seite Kalender haben Nutzende die Möglichkeit, die Termine im WALD-WIKI nach dem jeweiligen Jahr im gefilterten Kalenderverzeichnis anzeigen zu lassen

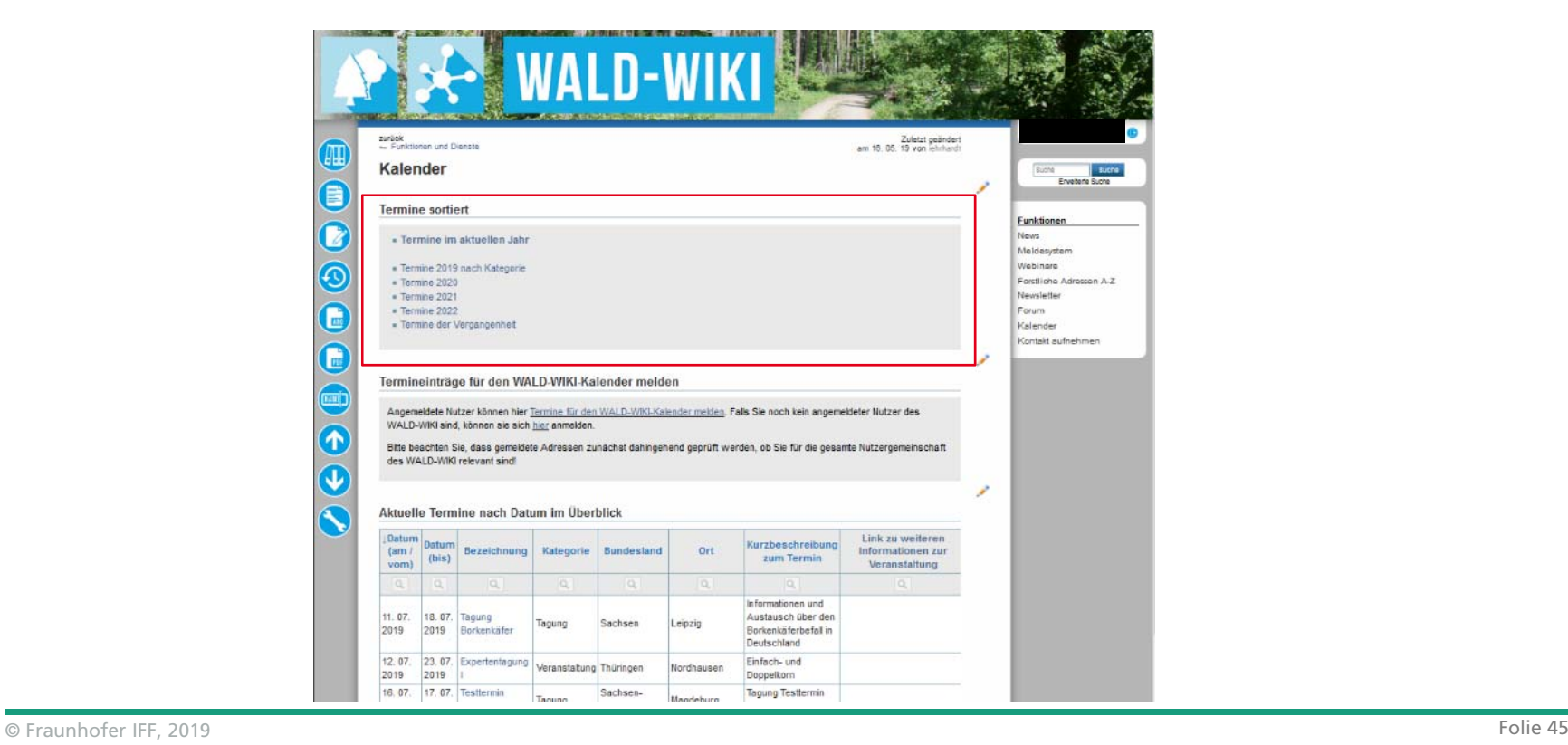

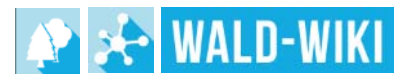

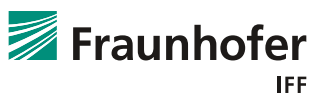

# **Nutzung der "Kalender" - Funktion Termine für den WALD-WIKI Kalender melden**

- Außerdem haben angemeldete Nutzende die Möglichkeit einen neuen Termin zu melden und diesen in die Kalender –Übersicht aufnehmen zu lassen.
- **Danur angemeldete Nutzende** des WALD-WIKI dieses Recht haben, müssen sich nicht angemeldete Nutzende vor einer Terminmeldung zunächst als Nutzer registrieren.
- Um Termine an das WALD-WIKI zu melden, muss der Nutzende auf "Termine für den WALD-WIKI-Kalender melden" klicken

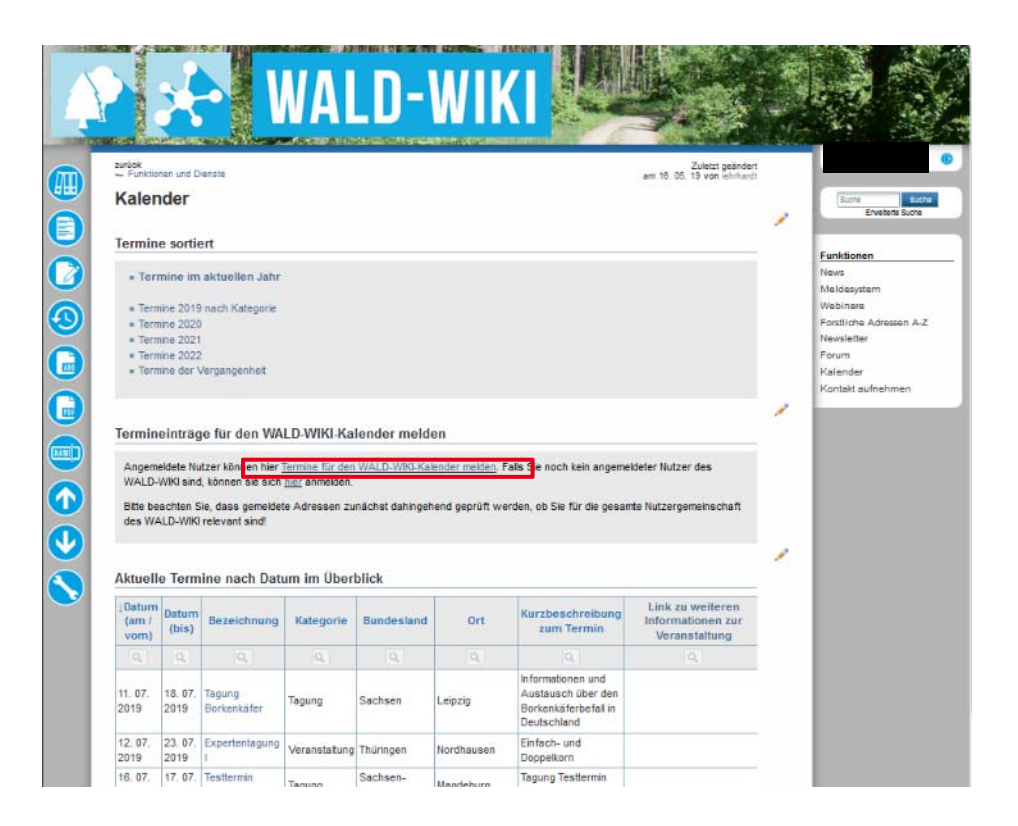

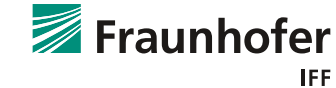

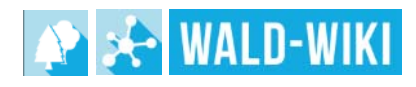

# **Nutzung der "Kalender" - Funktion Termine für den WALD-WIKI Kalender melden**

- F. Das "Beantragungsformular Termine" öffnet sich
- F. Hier sollte der Nutzende alle ihm bekannten Daten zum Termin eintragen
- F. Nachdem der Nutzende den Termin beantragt hat, prüft der Kalendermanager die vom Nutzenden eingepflegten Daten auf ihre Relevanz.
- m. Der Nutzende erhält nach Abschluss der Meldung eine Eingangsbestätigung, d.h. er wird auf eine Seite im WALD-WIKI weitergeleitet, die den Versand der Meldung bestätigt.

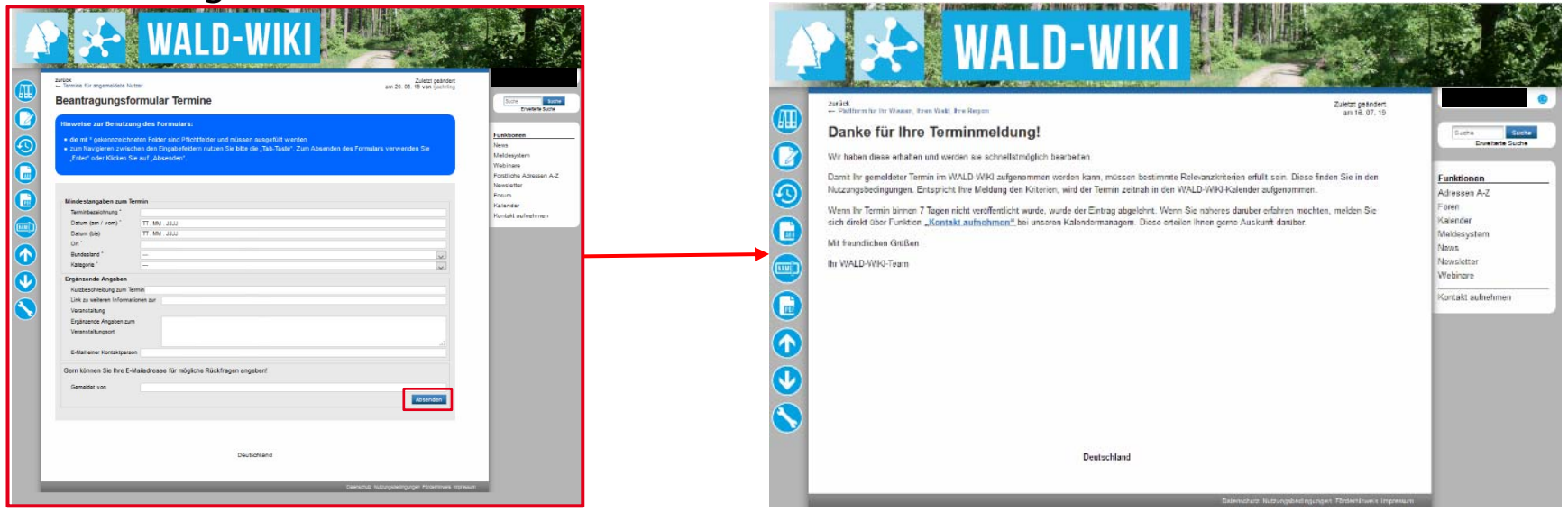

 $\circledcirc$  Fraunhofer IFF, 2019 Folie 47  $\circledcirc$  Fraunhofer IFF, 2019 Folie 47  $\circledcirc$ 

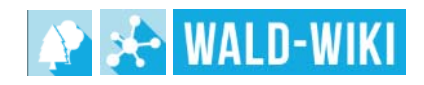

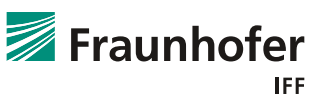

# **Nutzung der "Kalender" - Funktion Zugangsmöglichkeiten zur Kalender - Funktion**

 Hat der Kalendermanager den Termin geprüft und bestätigt, wird der gemeldete Termin im Bereich Funktionen  $\rightarrow$  Kalender für alle Nutzenden sichtbar angezeigt

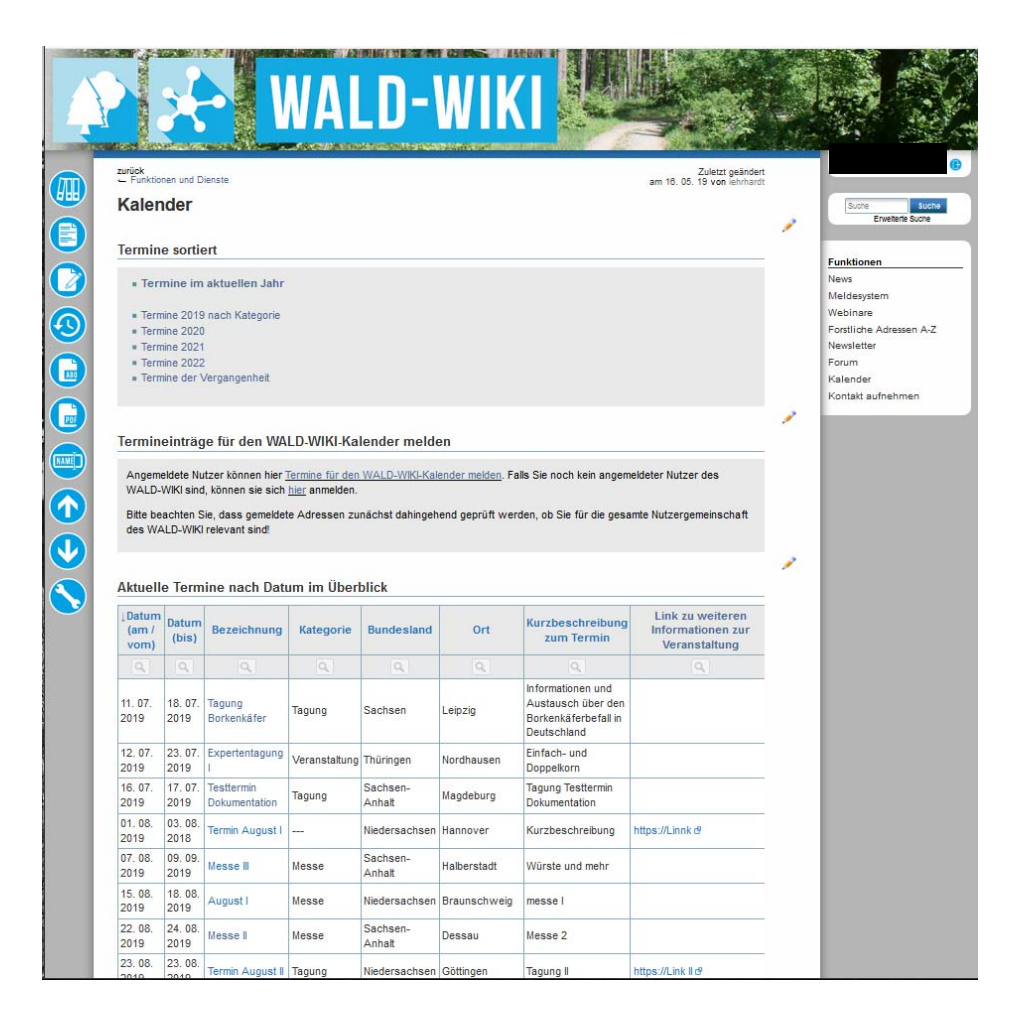

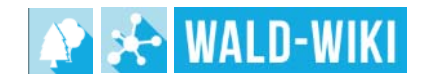

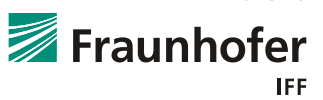